## **Short Operating Instruction for Digital Recorder Defence**

## **Overlook**

Digital Recorder Defence is a professional device intended for making high quality record of voice messages into a built-in flash memory. The recordings can be further uploaded onto the PC to be presented as evidence in court. The expert examination can identify the type of recorder to have performed the recording; the time the recording was made as well as the attempts to modify it or change record nodes. All these increase the possibility to acknowledge the recording as the evidence of the event that really took place.

## **Specifications:**

- Circular recording mode;
- Built-in real time clock;
- Information protection system;

Supplied Software makes it possible to:

- Save the recorded messages on the PC as standard sound files:
- Apply password protection of the access to the recorder's settings and information (uploading of records, changing parameters etc);
- Update software.

#### **Recorder's Appearance**

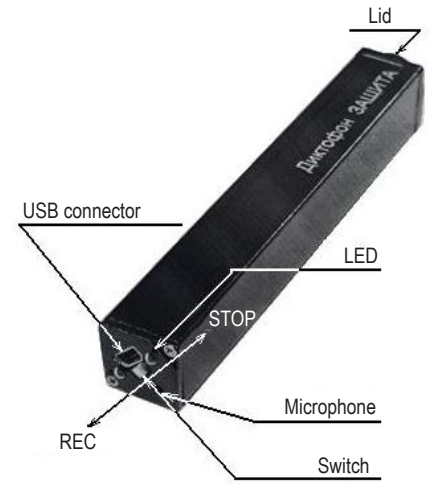

## **Technical Characteristics:**

- Battery life in stand-by mode up to 12 months;
- Frequency band 0,1-10 kHz
- Signal-to-noise ratio -80 dB
- Built-in microphone sensitivity 10–12 m
- Storage life of built-in flash memory —.up to 10 years
- Power supply AAA batteries
- Case metallic
- Dimensions 85х13х13 mm
- Weight (batteries not included) 11 g
- Operating temperature range 0-40 °C Operating lifetime — 5 years. The manufacturer reserves the right to refuse in repair after the expiration of recorder operation life.
- Exchange rate up to 0, 7 Mb/s
- Battery life in record mode (8 KHz, without compression) at fully charged battery  $(1000 \text{ mA}h)$  — up to 40 hours;
- OS supported Windows XP (SP2, SP3), Windows Vista, Windows 7.

# **Recorder's Functional Testing**

## **Installing the Battery**

To install batteries unscrew the round lid with a special device which is on the delivery set. Insert the battery into the case (carefully observe the polarity – the positive battery contact is to be upward). Screw the lid.

Install the battery observing the polarity. Otherwise the recorder may malfunction.

### **Starting the Recorder.**

Install the battery into the Recorder. After the battery has been installed the Recorder carries out automatic self-testing signifying it by three flashes of LED. After a while there will be another flash, its duration depending on the Recorder's memory.

#### **Starting the Recording.**

To start or stop recording switch "Rec-Stop" switch to "Record" position. When the recorder starts recording, the LED flashes five times. While recording, two series of LED flashes show the battery charge and free memory size (for more details see Instructions in the internal memory of the Recorder). To stop recording switch "Rec-Stop" to "Stop" position. When the recorder stops recording, the LED flashes once. The duration of the last flash depends on the recorder's memory size.

## **Playing back the Recording.**

Connect USB cable to the Recorder, then to the USB port of the PC. The system recognizes a new storage device. Launch «RecManager.exe» from it. The content of the Recorder is on the left side of the window. Select the recording, right-click and select "Copy from PC". The recording will be converted to WAV and appears at the right side of the window. To play back the recording left-click it twice. To connect the Recorder off the PC connect USB cable off the PC, after that connect it off the Recorder.

#### **Instructions.**

Operating instructions for the Recorder and "RecManager" are located in the internal memory of the Recorder recognized as a storage device. These are located in "Instructions EM Tiny16xx. pdf" and "Operation Manual for RecManager for Tiny16.pdf» хх, xx specifying the document's version.

It is recommended to copy the contents of the storage device onto the hard drive of the PC to solve all the possible problems with the Recorder.

## **Accessories:**

- 1. Programmable remote microphone with AGC system;
- 2. RecAdapter (telephone conversation recorder);
- 3. Knowles-based remote microphone (+10dB).

## **In Box**

- 1. Recorder;
- 2. USB cable to connect to the PC;
- 3. 2 AAA batteries;
- 4. Instructions.
- 5. Unscrewing device

For more details see Operational Manual in the internal memory of the Recorder.

It is also available on our website www.ts-market.com

### **Manufacturer Warranty Coupon**

The manufacturer undertakes warranty repair liabilities for 1 year from the date of purchase, but no longer than 2 years from the date of manufacture of the product (warranty does not cover batteries). Paid repair is provided within recorder's operation lifetime (5 years). The manufacturer reserves the right to refuse in repair after the expiration of recorder operation life.

This warranty is voided if the recorder is:

- improperly used;
- mechanically damaged;
- received without supplier warranty tag on this document.

All questions regarding product exchange and return must be solved with the seller's company according to Protection of Consumers Law.

### **Digital Recorder Defence**

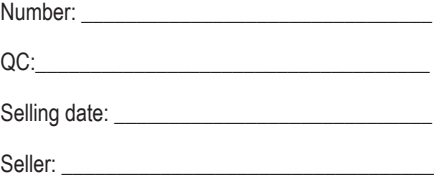

#### **Address:**

TS-Market Ltd. Building 10/1 Sosnovaya Alleya, Zelenograd, Moscow, The Russian Federation, 124489 Tel: +7 (495) 638-8800; +7 (499) 940-95-75 (Cell) +7(903) 530-10-01, +7 (909) 638-88-00 Fax: +7 (499) 735-0491 E-mail: support@ts-market.com http://www.ts-market.com GPS coordinats : 55.98065 N 37.25224 E